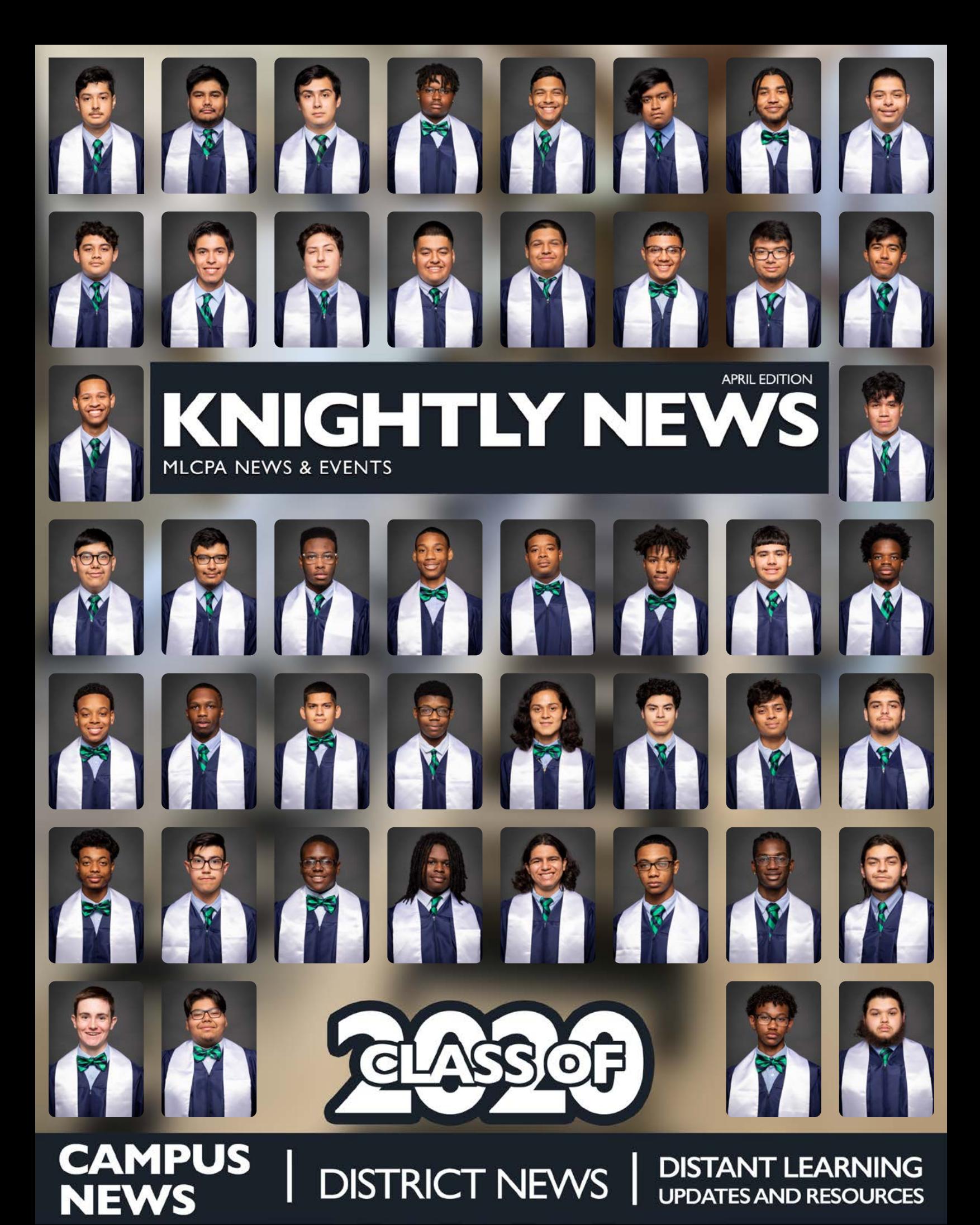

# MATTER OF PRINCIPAL:

Dear MLCPA School Community,

Thank you for your understanding, support, and trust as we work through the process of delivering distance learning. This is uncharted territory for all of us, so we must all exercise patience with each other moving forward. We have reformatted the *Knightly News* to share weekly updates from our administrative team and teachers. This format will streamline communication to you from us. Should you have questions or concerns regarding instruction you may contact our teachers or administrative team

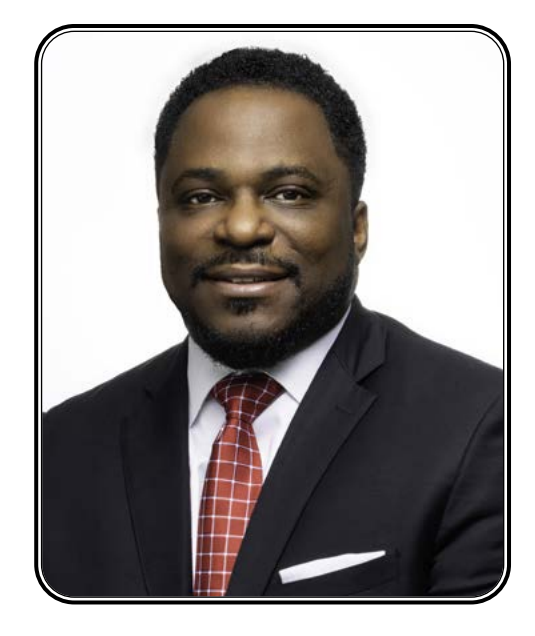

directly via email. Please continue to stay connected to us as we work to provide high quality instruction during this unprecedented time.

Thank you again and stay safe!

## Dr. Dameion Crook

Proud Principal - MLCPA

## Dear MLCPA School Community,

As we progress through our time in distance learning, it is my pleasure to be writing to you this week. I know these are unprecedented times and you may feel distant and left out. But let me assure you this is not the case, Mickey Leland is much more of a family than any other school and I believe that's what will get us through this. Please be in contact with your friends, teachers, and follow the school social media. If you or your family needs anything at all please do not hesitate to contact your teachers or the school staff via email. Just because we are not together in our building doesn't not mean we are not together in spirit.

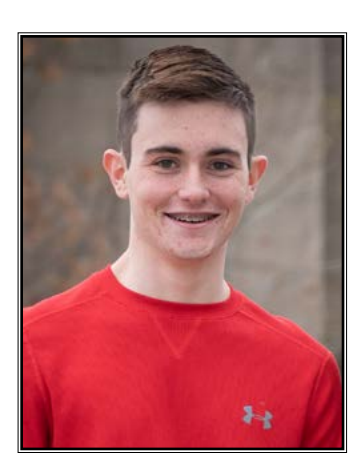

To the Class of 2020: I know we missed out on so much, Prom, Graduation, Senior Skip Day, Senior Week, and so much more. But I believe that's what makes us different, that's what makes us unique, that's what makes us strong. The Class of 2020 is like no other. And we will continue to be like no other wherever we decide to go.

Just remember the Class of 2020 is Family!

Thank you and stay safe!

Mason Doige Senior Class President

# Deans Corner:

## Report Cards & Progress Reports:

*This Friday, April 24th, is the last day of the progress report cycle. The 6th cycle will still end on June 1st*

## Graduation:

EOC testing requirements have been waived.

It is unclear what other requirements will be waived by the state or board.

Commencement will most likely be delayed to at least the end of the summer.

We will send updates once we have them.

## SAT Testing:

The SAT School Day administration will be moved from April 28, 2020 to October 14, 2020.

Current juniors will sit for it in October as seniors.

Students should sign up for the June or August SAT if they want to meet early action/ decision deadlines for Fall of 2020.

## AP Testing:

## AP College Board Update - [apcoronavirusupdates.collegeboard.org/students](http://apcoronavirusupdates.collegeboard.org/students)

Traditional face-to-face exam administrations will not take place.

Students will take a 45-minute online free-response exam at home.

For each AP subject, there will be 2 different testing dates.

The full exam schedule, specific free-response question types that will be on each AP Exam, and additional testing details will be available by April 3 on CollegeBoard.

## 6th & 7th Grade Content:

6th grade parents, please utilize the following link for important information, updates, and upcoming assignments for your student(s). All core teachers contact information is provided. Please feel free to reach out via remind, text, or phone for questions, concerns, or additional assistance. As a team, we are here to help you in this new adventure of learning.

# Counselor's Corner Week of 4/6/20

#### **Theme for the Week: Coping with Stress**

Greetings MLCPA Family!

For the past several weeks, we have all been inundated with news about COVID 19 and its impact on our society. This constant stream of mostly negative information coupled with constant changes to our daily routines can create stress in our lives and extract a heavy toll on our mental, emotional and physical health. It is not at all uncommon for people to develop symptoms of depression, anxiety and PTSD as a result of these types of events. Below, I have included some information related recognizing and managing stress and anxiety during these uncertain times.

The first step to combating stress is recognizing it and the many ways it manifests in our bodies.

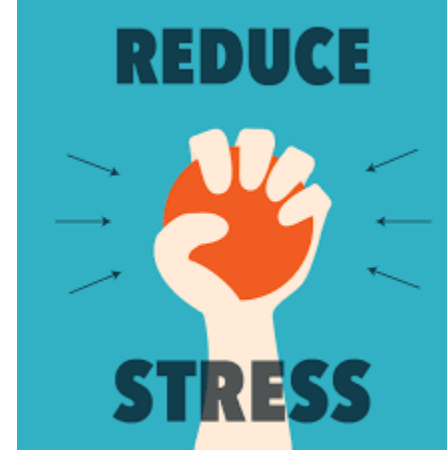

#### **Common changes to watch out for as a sign that you or your student might be stressed**

- Excessive crying or irritation
- Returning to behaviors previously outgrown such as bedwetting or thumb sucking
- Unhealthy eating or sleeping habits or drastic changes to eating or sleeping habits
- Unexplained physical symptoms such as body aches, sweating, fatigue, racing heartbeat, etc.
- Avoidance of activities once enjoyed
- Difficulty with attention and concentration
- Use or increased use of drugs or alcohol

### **How parents can support their children during this time**

- Talk to your child about what is happening using facts instead of opinions and in a way that they can understand.
- Listen to your child express their feelings and validate their feelings. Let them know that is ok to feel afraid or uneasy during this time, but reassure them that they are safe.
- Limit their exposure to media coverage on the pandemic.
- Module your own self-regulation and HEALTHY coping strategies.
- Create and maintain a consistent routine. Everything will not be the same as it was before; however, try to keep as much structure to their day as possible. Schedule in time for learning, a time for eating, and a time for fun and relaxation.
- Engage with your child. Spend time playing games or engaging in other family activities.
- Encourage students to stay connected where appropriate. There are multiple apps that can be used to allow students to communicate with their peers outside of social media such as Google Hangout, Facetime, Google Duo, etc.

## **Seek professional help if you notice any of the following:**

- Your child continues to be fearful, anxious, angry for 2 consecutive weeks or longer
- Your child's problems seem to get worse instead of improving over time
- Your child's reactions negatively affect their day to day function or their interactions with others

### **Healthy coping strategies to try**

- Deep Belly Breathing (Mindful Breathing)- Take a deep breath slowly into your nose and slowly out of your mouth
- Mindfulness Walks- Take a walk outside and focus on what you perceive with all 5 of your senses (What do you smell? What do you see? What do you hear? What can you feel and taste?)
- Movement in the form of exercise, dancing, walking or whatever gets your body moving.
- Relaxation techniques in the form of yoga, progressive muscle relaxation, and/or meditation
- Find ways to express your feelings and concerns. If you don't feel comfortable talking to a person, try journaling or drawing (you don't always need words).

## ANXIETY GROUNDING TECHNIQUE

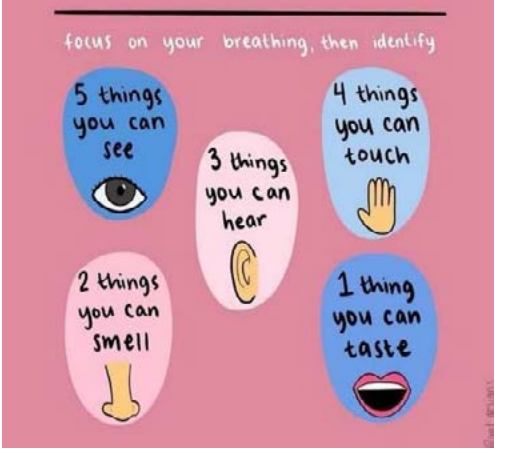

 $\leftarrow$ These apps can be easily downloaded and feature a number of calming techniques involving deep breathing, meditation and mindfulness.

If you feel you or someone you know may be experiencing a personal crisis or may need professional help, please reach out to myself or one of the resources below:

#### HELPFUL CONTACTS

National Crisis Text Line- Text TALK to 741741

National Suicide Prevention Lifeline - 1.800.273.8255

See Something, Say Something Anonymous Reporting System- 1-844- 572-9669

Houston Crisis Line- 832-416-1177

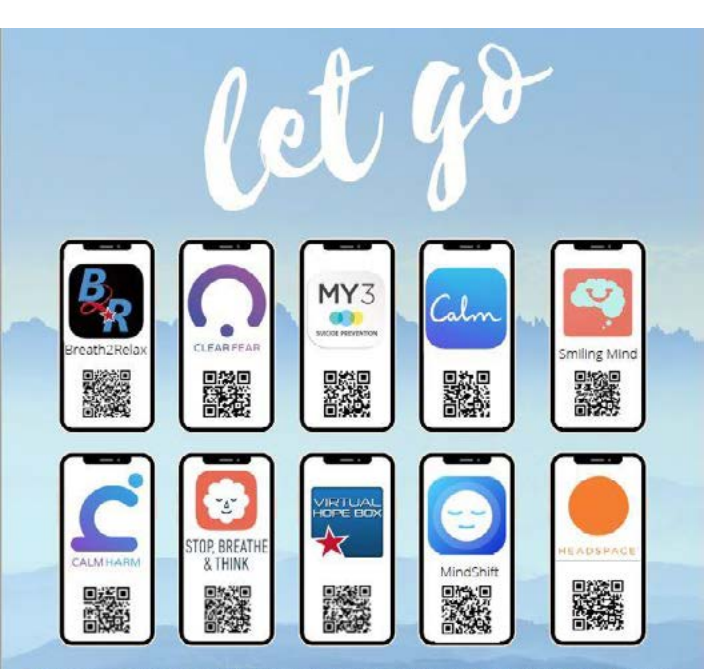

These apps are designed to reduce stress, anxiety, & the urge to self-harm.

Some provide breathing exercises while others, like Calm Harm, provide tasks to help users resist or manage the urge to self-harm. My3 will even help users design a plan and a network of support if the thoughts are too much to manage alone.

Created by Jana Nicholson & Lauren Bangsley<br>of Lackland Independent School District

# COLLEGE CENTER

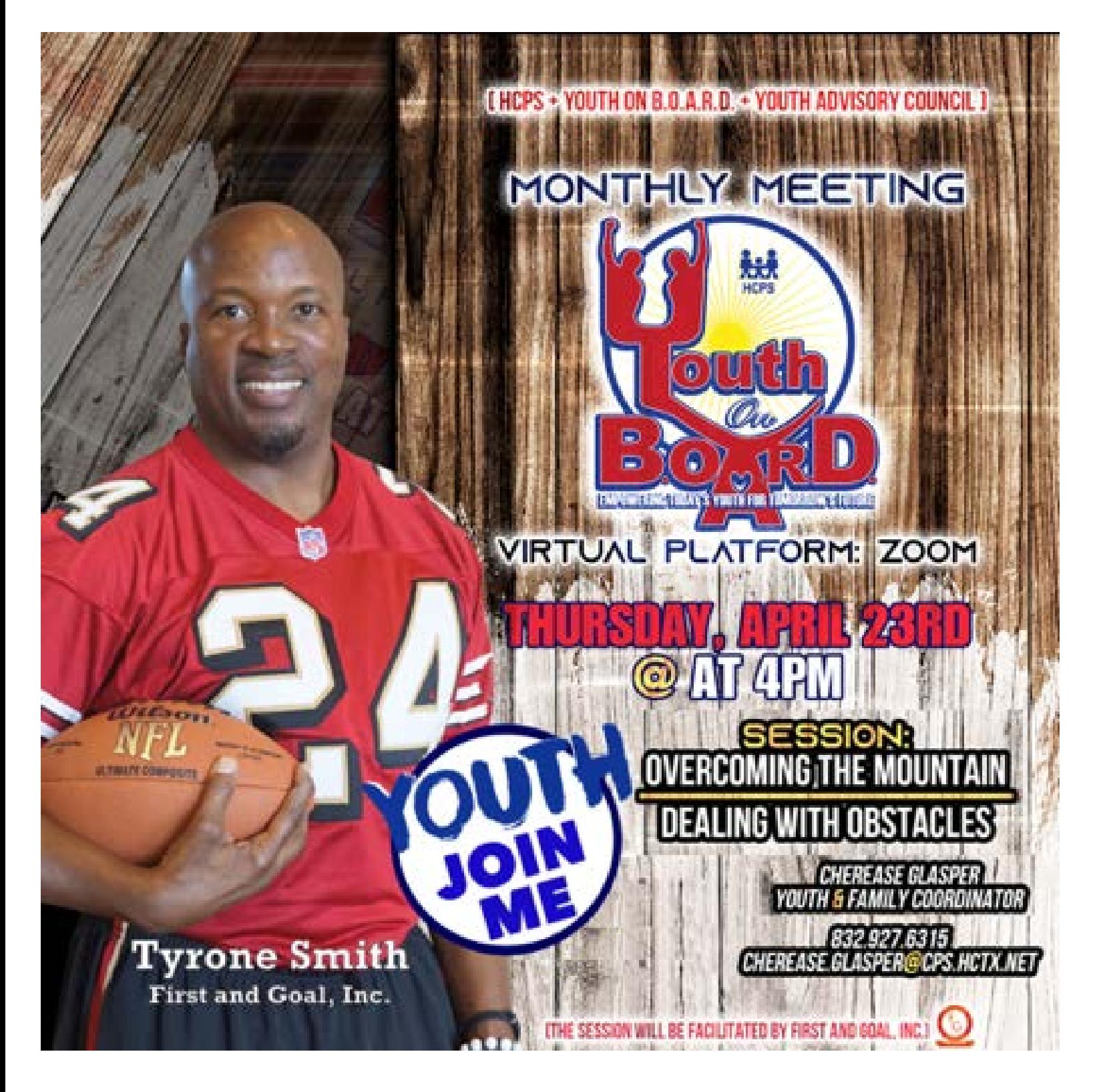

## Overcoming the Mountain: Dealing with Obstacles

Thursday April 23rd 2020 - 4:00pm

## **College Center**

### **AP Testing Update**

#### **Remote Instruction and Practice**

On March 25, we began offering free live AP review courses, delivered by AP teachers from across the country. The courses have been viewed more than 3.2 million times since they became available. Ondemand lessons are now available for Art and Design, AP Capstone™, and Computer Science Principles.

In addition to sharing information about these classes with students, teachers who are providing remote instruction can use AP Classroom for most subjects. We've now unlocked secure free-response questions in AP Classroom so teachers can digitally assign relevant practice questions students can take at home. Additional tips for helping your students' practice are available.

#### **Exam Dates**

- Exams will be given from May 11–22.
- Makeup test dates will be available for each subject from June 1–5.
- Students can take exams at home or in schools, if they reopen.
- Each subject's exam will be taken on the same day at the same time, worldwide.
- View the full testing schedule.

### **FREE SAT AND ACT PREPARATION TOOLS**

We would like to share an online resource that our high school students can utilize from home. UWorld is providing free access to their **SAT and ACT** preparation tools until June 15, 2020. These tools will help students prepare for future SAT and ACT exams.

All high school students have access to:

- Thousands of questions that mimic the real tests, so students will know exactly what to expect on the exam.
- Detailed explanations for every answer choice, so students understand WHY they missed something and make sure they do not miss it again on test day.
- Mini lessons with testing strategies and detailed illustrations that reinforce learning.
- Self-assessments with score predictors and performance tracking, so students can target the areas they need to work on the most.

I have included a link to instructions on how to sign up and use this resource below.

#### CLICK HERE FOR INSTRUCTIONS

Additionally, students may sign up for the separate **PSAT** full-length practice test here.

## **Other Test Prep Resources**

**ACT Online Prep (Cost)**

**ACT Academy (FREE)**

**Khan Academy (FREE):** Access through the HUB

**KAPLAN ONLINE Test for ACT and SAT (FREE) Method Test Prep(Cost) Test Masters (Cost)**

## **College Center**

#### **NAVIGATE 2020 Virtual Conference and College Fair.**

This event will host three days of live-stream expert presentations for students and families and a concurrent virtual college fair with fully interactive booths. Students can *chat live* with college admissions representatives, helping to find fit.

#### **Students and families have lost opportunities in their college search due to COVID-19.**

This event is free-of-charge to attendees and is designed to help students and colleges connect safely during the COVID-19 crisis. The event will be live for three days, packed with informative sessions about the college decision process. During those three days, students can also browse interactive college fair booths, chatting live with admissions representatives.

After three days of live interactions, this event will remain posted at the event site until the COVID-19 crisis is over. Students need access to information and this site will remain a robust tool for exploring their options.

We hope you can join us in this important event! Register soon, space is limited.

**Learn More or Register Now**

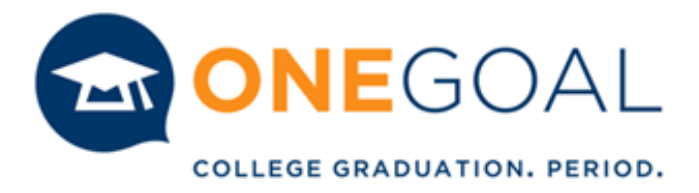

#### **ATTENTION ALL SENIORS:**

Do you need support figuring out your next steps after high school such as:

-Applying to 2-year college, 4-year college, certification program, etc.

-Completing your enrollment steps if you have already applied to college/certification program and have been accepted

-Filling out the financial aid application, understanding your award letter, submitting your verification documents, etc.

If so, OneGoal, our college access partner is offering all seniors **FREE** support right now through pre-recorded "how to" videos, live webinars, and one-on-one appointments to help you complete your college/post-secondary enrollment process successfully.

#### **CLICK THIS LINK TO LEARN MORE AND SIGN UP:**

https://sites.google.com/a/onegoalgraduation.org/co\_2020\_collegeenrollmentresources/

## **College Center**

## **STUDENT RESOURCES 9th-12th**

**COVID-19 Support: College and Career Planning Resources for Your Students**

## **CITGO Scholarship Junior and Senior**

**(Seniors)** The Citgo Senior Scholarship is now accepting applications. This scholarship is open to students that are interested in attending 2 or 4 year colleges to major in the following areas: Accounting and Finance; Chemical, Electrical, or Mechanical Engineering; Computer Science; Instrumentation; Management Information Systems (MIS); Process Technology; and Supply Chain Management. This scholarship is valued at \$2,000 and renewable for three years. Please visit the link below and encourage students to apply before the **deadline of June 10th 3:00pm**.

#### https://learnmore.scholarsapply.org/citgo/

**(Juniors)** The CITGO Petroleum Corporation 2020 Distinguished Scholars Program Scholarship has been **extended until Friday May 15th.** Students must have a 2.5 GPA on a 4.0 scale. \*\* If you need a copy of your most recent transcript or PSAT/SAT report please email me. Updated link: https://www.grantinterface.com/Home/Logon?urlkey=saafdnscholarship

**Virtual Tours:** There are several benefits to visiting a college before deciding to attend getting a feel for the campus, the culture, the dorms, the programs, and more. Technology has opened the door for students to reap those benefits from their homes. Whenever is most convenient for you, take the time to explore the schools on your college list. CampusReel is one platform you could utilize, and many colleges are now even offering virtual tours from their own websites.

#### **Virtual Meetings**

If you would like to setup a virtual meeting to discuss anything, please go to the link below. https://outlook.office365.com/owa/calendar/MickeyLelandCollegePreparatoryAcademyAdvising@houst onisd.onmicrosoft.com/bookings/

**HISD Summer Internship Now Open**: HISD is currently accepting applications for its 2020 Summer Student Leadership Program, a six-week paid summer internship and leadership development program for HISD high school students and alumni currently enrolled in college. Applications must be submitted by Friday, May 8, 2020. The application process requires students to complete two steps, outlined here.

**Contact:** If you are a junior or senior student or parent, and did not receive a College Center Email update from me last week, please email me lwalke14@houstonisd.org to be added to the list.

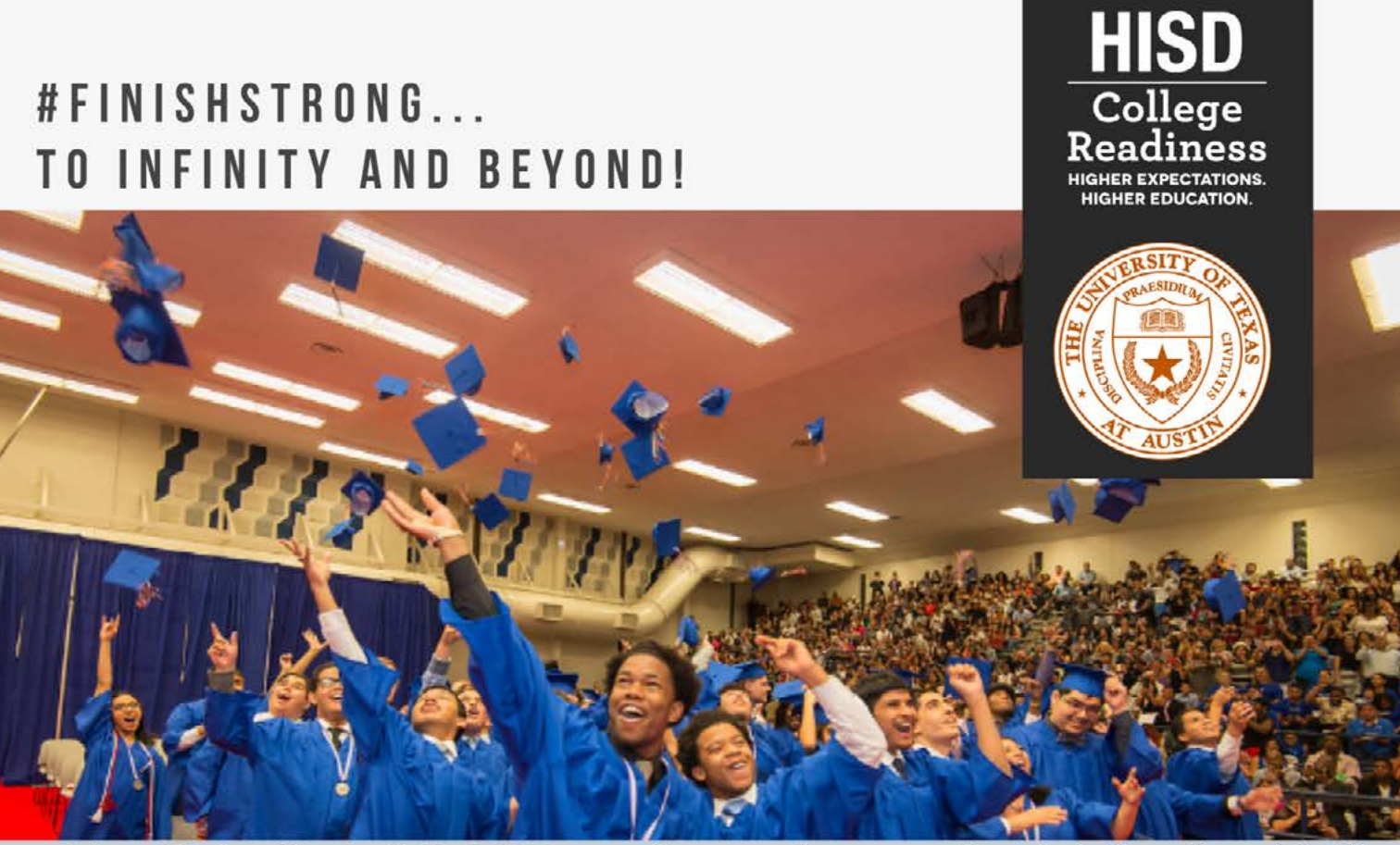

Join us Wednesday, April 29, @ 2PM as we discuss updates regarding admissions, financial aid, housing, and matriculation tasks! Students will be able to gather insight on required documents and present any questions or concerns!

## Armed Forces

- Navy
- Army
- Air Force
- Marines

## Participating Campuses

- **Houston Community College**
- University of Houston Downtown
- Prairie View A&M University
- 
- Texas Southern University
- Texas A&M San Antonio
- **Lamar University**
- University of Houston
- Texas A&M- College Station
- Sam Houston State University University of Texas- Austin

## **TOPICS DISCUSSED**

- · FINANCIAL AID
- HOUSING
- · ORIENTATION
- · TESTING
- And Much More!!!

## READY FOR LIFT OFF ON MICROSOFT TEAMS

https://bit.ly/FINISHSTRONGForum

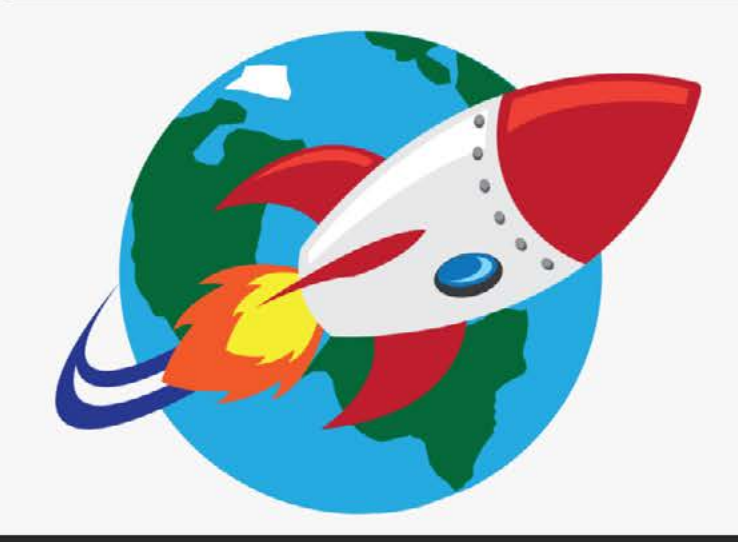

## **ACT**

The April 4, 2020 administration has been rescheduled for June 13, 2020. See website for real-time updates.

\*\*If you need a fee waiver please email me. (These are only available for current juniors and seniors)

## **SAT**

March 28 and May 2 administrations are cancelled. June 6, 2020 administration not cancelled (yet). See website for updates. Free resources available at http://khanacademy.org/sat Juniors: SAT School Day will be moved from April 28, 2020 to October 14, 2020. The current juniors will sit for this test in Oct. as seniors.

\*\*To qualify for a SAT fee waiver, you would have been identified during the PSAT. Students *should log into their College Board accounts to check their status under MYSAT page.*  Paper fee waivers are no longer given out.

## AP Testing

## AP College Board Update - [apcoronavirusupdates.collegeboard.org/students](http://apcoronavirusupdates.collegeboard.org/students)

Traditional face-to-face exam administrations will not take place. Students will take a 45-minute online free-response exam at home. See website for more information.

As with all information, this is continuously changing as we navigate this uncharted territory. I will keep juniors and seniors updated with new information as it is presented. Please lookout for a more detailed college admissions update for juniors and seniors at a later time.

For information regarding College Readiness, please email Ms. L. Walker at lwalke14@houstonisd.org

# SOCIAL MEDIA

Don't forget to follow these social media handles: Twitter: @MLelandPrep Instagram: mlcpa\_knights

# High School News:

Parents are encouraged to join the Remind group for Ms. Jordan's classes. It is an easy way to keep upto-date with information about assignments, grades, the AP exams, etc. It is not a group text, so you are also able to reply to the Remind text and have a private, one-on-one conversation with Ms. Jordan.

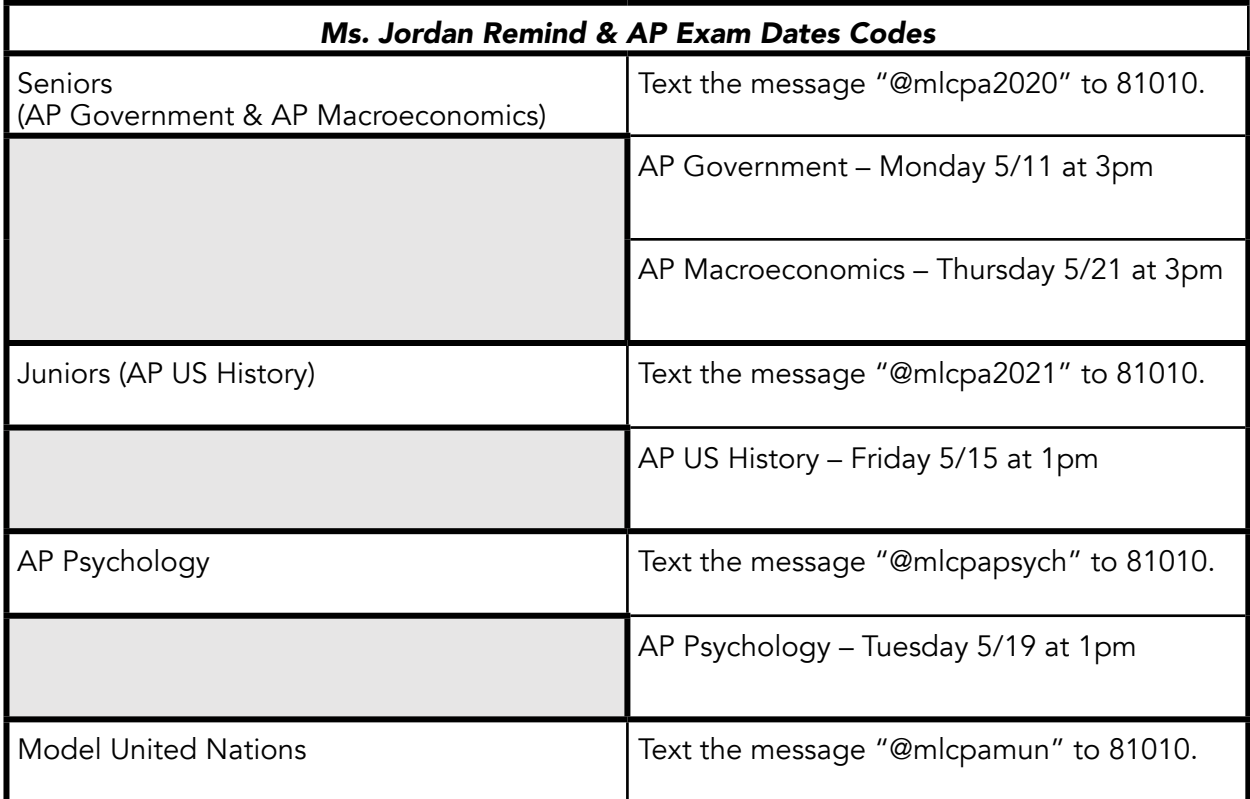

### Chelsea Jordan

Mickey Leland College Preparatory Academy for Young Men

AP US History, AP Government & Politics, AP Macroeconomics,

AP Psychology, Model UN

### Hi This is GC(Chalapathi Rao Gundlapalli). Hope you are all doing well!

AP Calculus: I am glad to inform you that we have covered units 1-7 which are going to be tested before the spring break. In the last two weeks we have reviewed 2019 free response questions all your work should be posted on the HUB. Also, I have assigned Khan Academy from unit 1. This week we are going to discuss 2018 free response questions. All the class materials are posted on the Microsoft Teams-Files.

Your exam will be on March 12th, Tuesday at 1pm. You have one 20 point question and will be given 25 minutes to solve and 5 minutes to up load and the second one is a 15 point question for which you will be given 20 minutes to solve and 5 minutes to up load.

Our meetings will be on Wednesday and Friday from 9am to 10:30am on Microsoft Teams/ZOOM.

Algebra 1: We have completed the syllabus and started review from today onwards. In the previous two weeks, we have completed simplifying radicals(5-4) and exponential functions(9-1,9-2,9-3). All the assignments(5-4 XL, 9-1 XL, 9-2XL, 9-3XL), notes and videos are posted on the HUB- Pearson-Algebra 1B. We started review with equations and assignments are posted on KHAN ACADEMY.

Our meetings will be on Microsoft Teams and timings are as follows;

Period 1: 9 am to 10 am- Tuesday and Thursday Period 6:10:35 am to 11:35 am Wednesday and Friday Period 8: 3pm to 4pm on Wednesday and Friday

Algebra 2: We have completed Unit 8 Polynomials. All the assignments(8-4XL, 8-5XL,8-6XL ), notes and videos are posted on HUB-Pearson-Algebra 2B. This week we started Unit 10, cubic functions, and 10-1 XL notes and videos are posted.

Our team meeting will be on Microsoft Teams and timings are as follows;

Period 2 – 10am to 11am on Tuesday and Thursday Period 4&7 – 3pm to 4pm on Tuesday and Thursday

## Stay Home and Stay Safe!

## Chalapathi Rao Gundlapalli (G.C)

Math teacher(Alg1,Alg2 & APCal) Mickey Leland College Preparatory Academy for Young Men 1700 Greg Street, Houston, TX 77020 Tutoring: Wednesdayday: 4:00 P.M to 5:00 P.M *"Where there's a will there's a way"*

## Mickey Leland College Prep MS/HS Physical Education

Mickey Leland Physical Education H.O.M.E. learning will be taking place through two avenues. Facebook is where we will be adding workout videos/health articles/ and other resources. Google Classroom where students will be required to complete a fitness log each week.

First, Mickey Leland PE will provide students with weekly activities. These activities/exercises you can do at home with no equipment! You DO NOT have to create a Facebook account to view the page, make sure you are stopping by the Facebook page once a day!

#### [www.facebook.com/mickeylelandPE](http://www.facebook.com/mickeylelandPE)

Second, students will then be required to login to their google classroom using the corresponding code for their class and complete a weekly fitness log. This fitness log is due each Friday! The classrooms codes are below. If you are having trouble logging into your classroom please follow the how to on the next page.

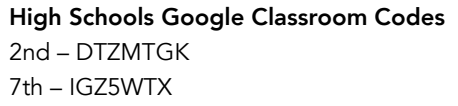

#### Middle School Google Classroom Codes

1st – VUPHR63 2nd – U44K7VW 3rd – Q2QEHHR 5th – YAKI6NV 6th – T3MY4MD 7th – P3K6HCY

If you have any questions please do not hesitate to email Coach Laker @ [zlaker@houstonisd.org](mailto:zlaker@houstonisd.org) or Coach McNairy @ [emcnairy@houstonisd.org](mailto:emcnairy@houstonisd.org)

### **How to get on the Hub**

Go to: www.HoustonISD.org/HUB

You will see a window like the one shown below.

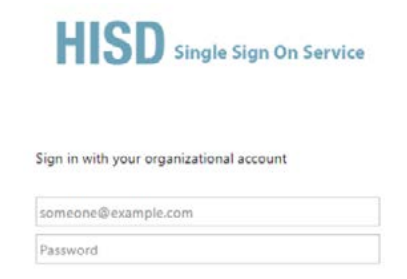

To login you will need your student's identification number and date of birth. You will login using the format shown below.

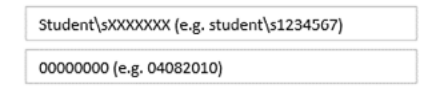

Once you have logged in to the Hub, click on Digital Resources.

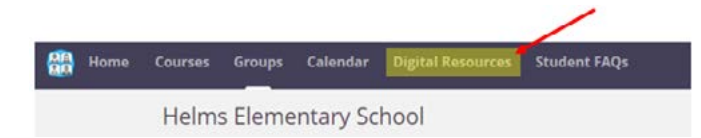

You will be directed to a page like the one shown below. Click on Log in with Active Directory.

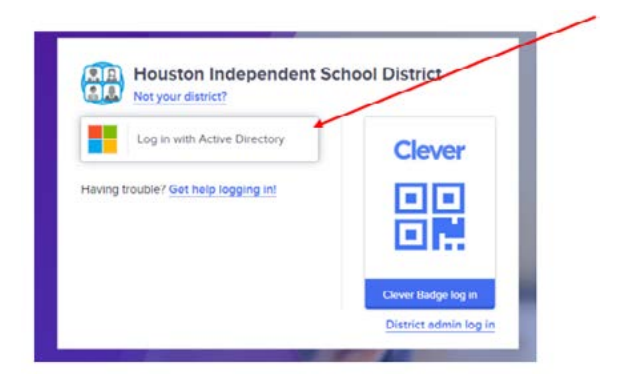

Once you have logged in to the Hub, you will see a window similar the one below.

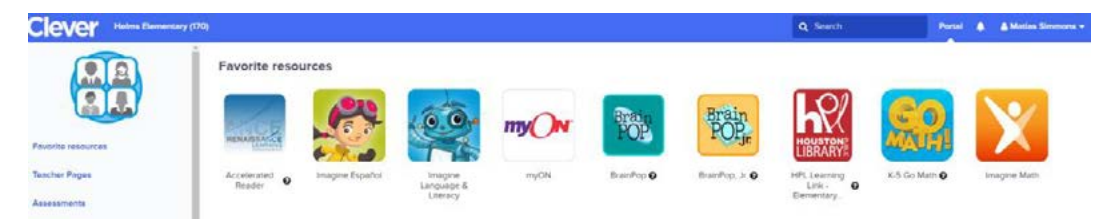

### **Como entrar al Hub**

Vaya a: www.HoustonISD.org/HUB

Se abrirá una ventana como la que se ve a continuación.

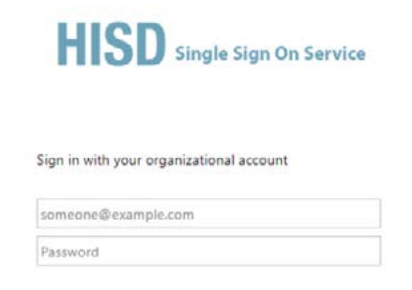

Para ingresar a la página, necesitara el número de estudiante de su hijo/hija y su fecha de nacimiento. Use el formato que se muestra abajo para ingresar a la página.

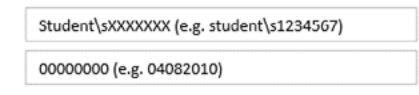

Once you have logged in to the Hub, click on Digital Resources.

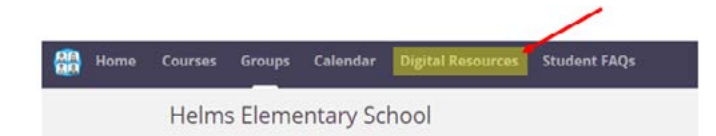

Se abrirá una página como la que se ve abajo. Haga clic en el botón que dice, *Log in with Active Directory*.

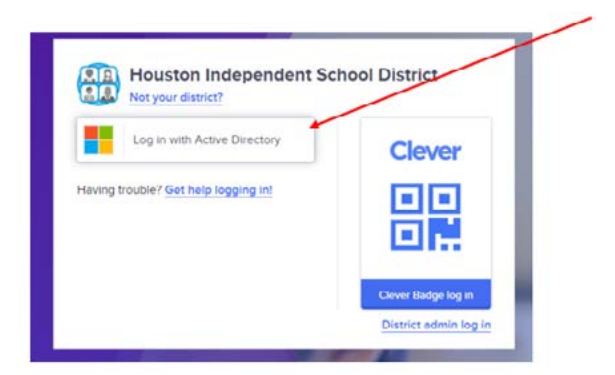

Ya que haya ingresado al Hub, vera una página similar a la que se muestra a continuación.

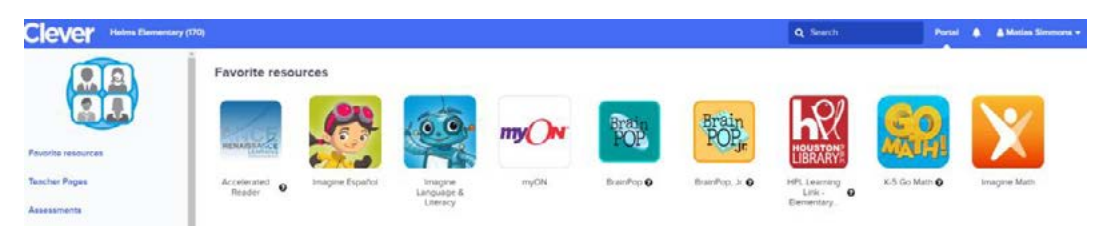

## **How to log in to Imagine Español and Imagine Language & Literacy**

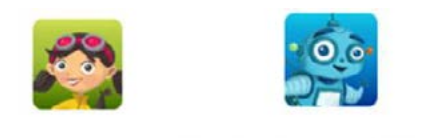

Imagine Español Imagine Language & Literacy

From the Digital Resources page, click on the icon of the program you want to open. If you are logging in on a computer/laptop, the program will open, and students can begin working.

If you are logging in using a tablet, then you will see a screen like the one shown below.

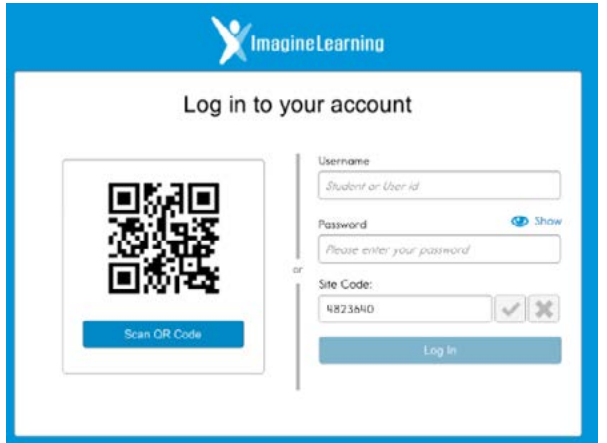

To log-in you will need you student's ID number and the site code.

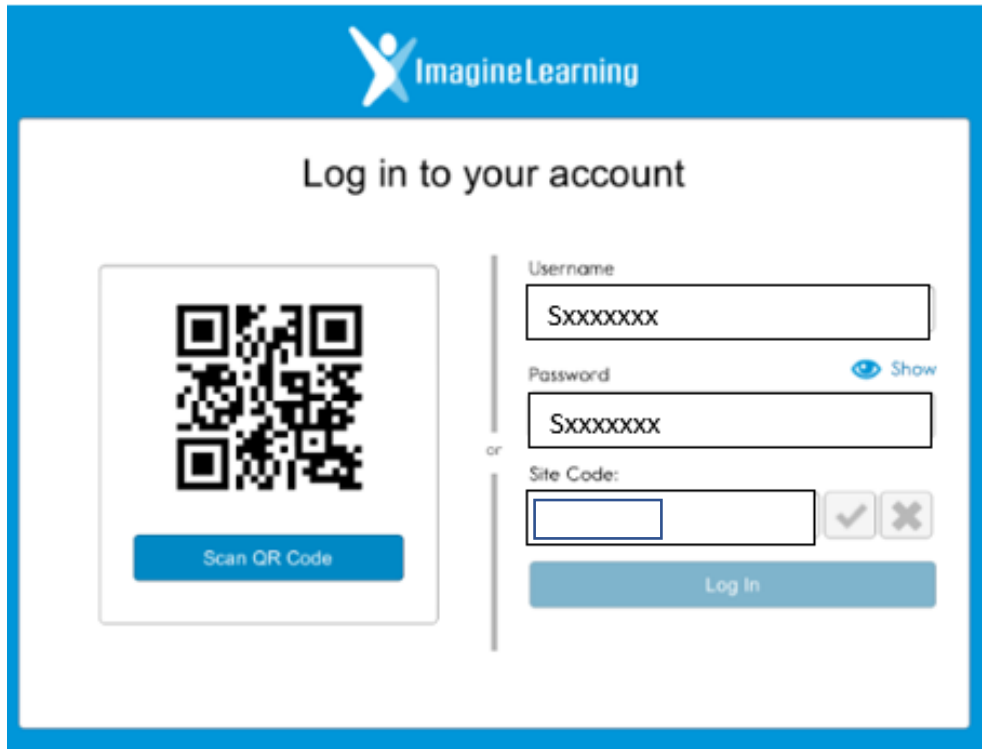

## **Como ingresar a Imagine Español e Imagine Language & Literacy**

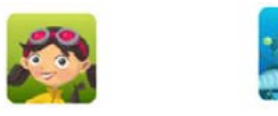

Imagine Español Imagine Language & Literacy

Desde la página de *Digital Resources*, haga clic en el símbolo del programa que quiere abrir. Si está abriendo el programa desde una computadora, el programa se abrirá automáticamente y el estudiante podrá empezar las actividades.

Si está abriendo el programa desde una tableta, vera una página como la que se ve a continuación.

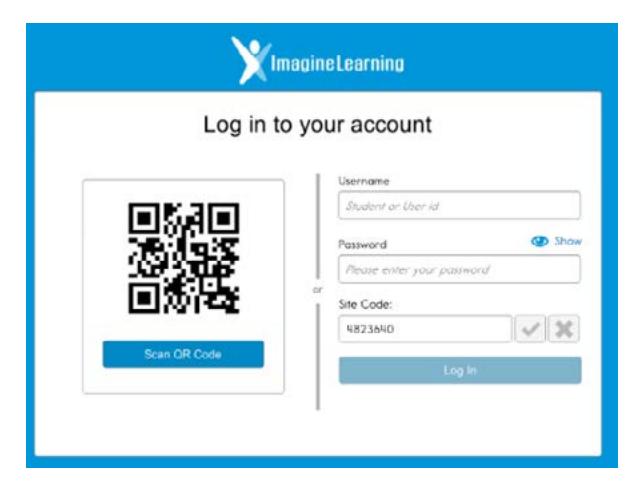

Para ingresar al programa necesita el número de identificación del estudiante y el código del sitio.

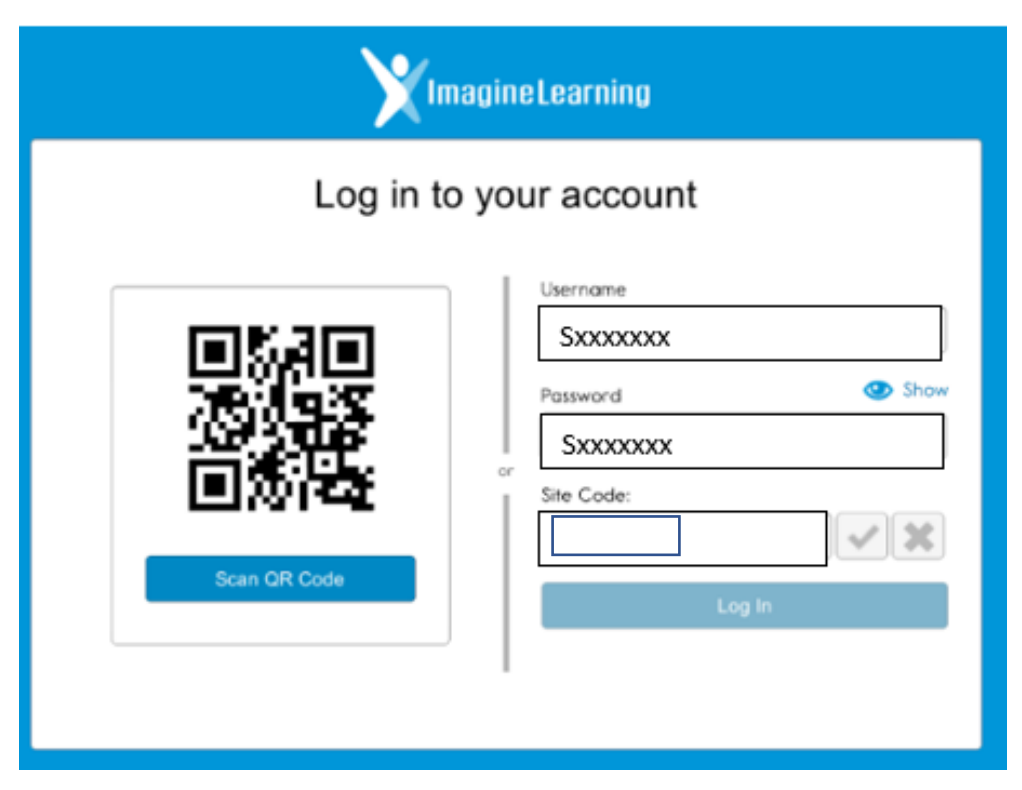

## **How to log in to Imagine Math**

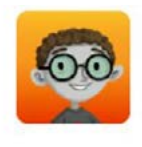

Imagine Math

From the Digital Resources page, click on the icon of the program you want to open. If you are logging in on a computer/laptop, the program will open, and students can begin working.

If you are logging in using a tablet, then you will see a screen like the one shown below.

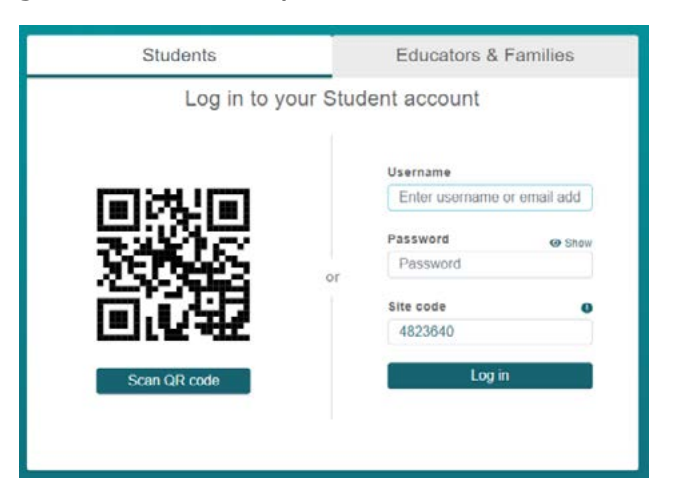

To log-in you will need you student's ID number and the site code.

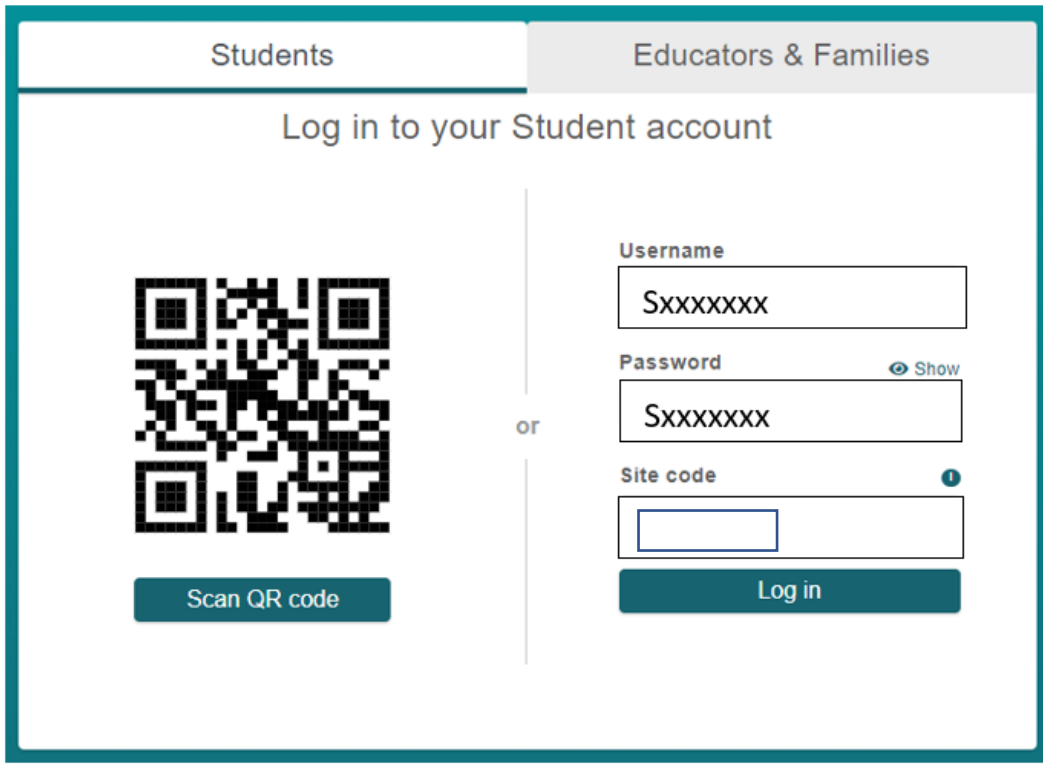

## **Como ingresar a Imagine Math**

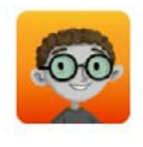

Imagine Math

Desde la página de *Digital Resources*, haga clic en el símbolo del programa que quiere abrir. Si está abriendo el programa desde una computadora, el programa se abrirá automáticamente y el estudiante podrá empezar las actividades.

Si está abriendo el programa desde una tableta, vera una página como la que se ve a continuación.

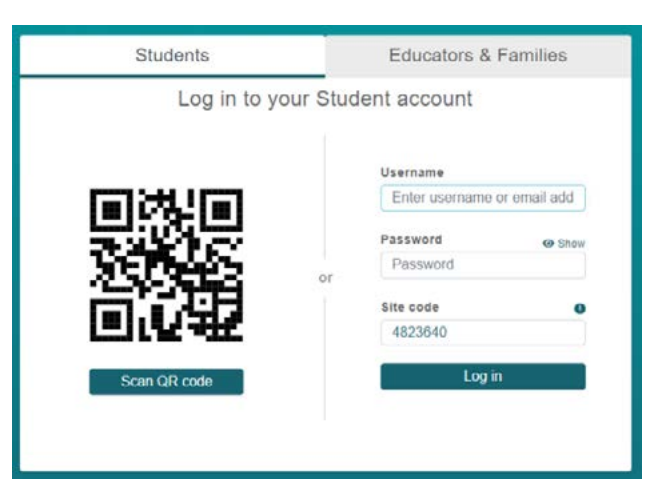

Para ingresar al programa necesita el número de identificación del estudiante y el código del sitio.

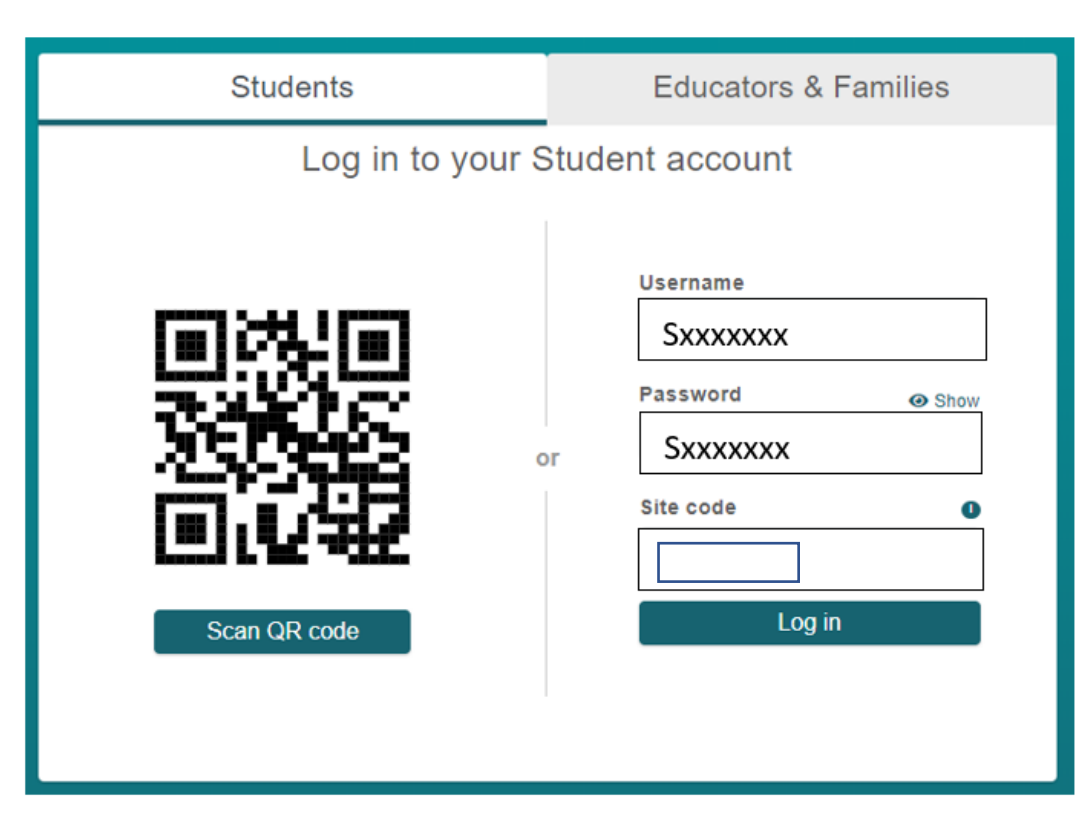

## **How to log in to myOn**

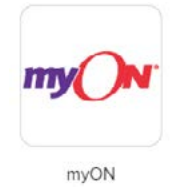

From the Digital Resources page, click on the icon of the program you want to open. Once the myON page opens you will see a dashboard like the one shown below.

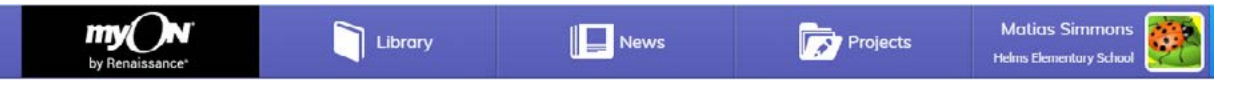

myON is a digital library that offers students a wide variety of reading selections. If a student has not used the program before, they will have to complete a short interest's inventory and take placement test.

Once a student has read a book, they will have the option of taking an AR Quiz (short reading comprehension quiz).

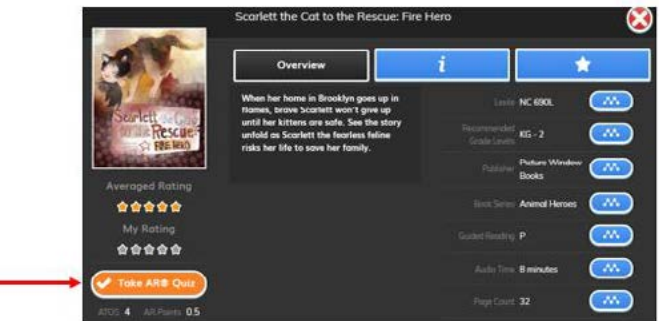

After a student clicks on the AR Quiz button, they will be redirected to a screen like the one shown below.

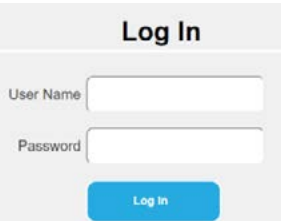

To log-in you will need you student's ID number only. Login using the format shown below.

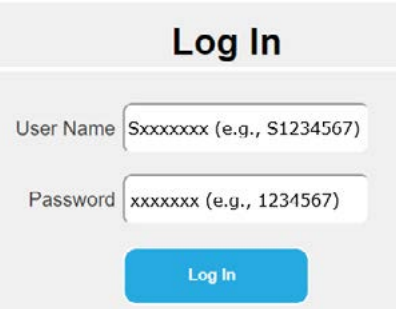

## **Como ingresar a myOn**

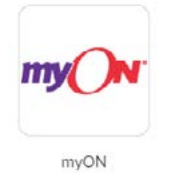

Desde la página de *Digital Resources*, haga clic en el símbolo del programa que quiere abrir. Ya que la página del programa myON se abra vera un cuadro de opciones como el que se muestra abajo.

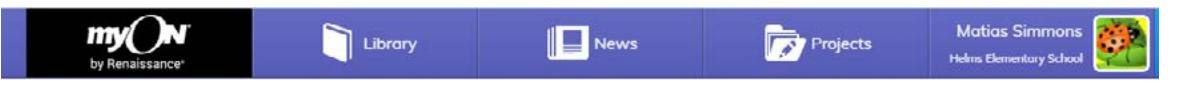

myON es una biblioteca digital que ofrece una amplia selección de textos a los estudiantes. Tome en cuenta que, si un estudiante no ha usado el programa antes, tendrá que completar una encuesta de intereses y una prueba diagnóstica corta.

Una vez que el estudiante haya terminado de leer un libro, tendrá la opción de tomar un AR Quiz (prueba de comprensión lectora).

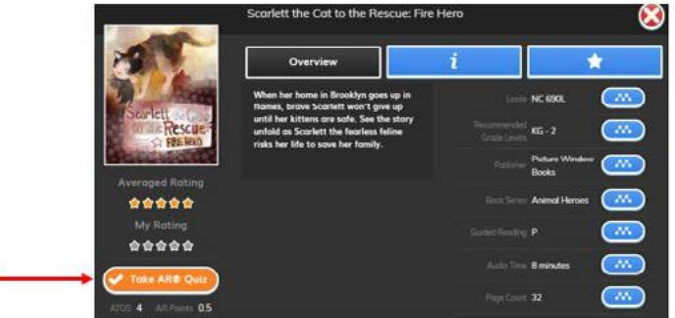

Cuando el estudiante haga clic en el botón que dice AR Quiz, se abrirá una página como la que se muestra abajo.

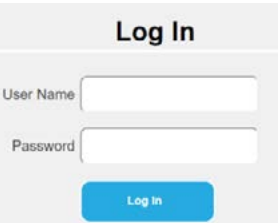

Para ingresar al programa solamente necesitara el número de identificación del estudiante. Use el formato que se muestra a continuación para ingresar al programa.

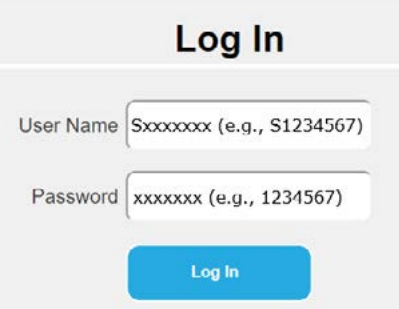

## **How to log in to BrainPop, BrainPop Jr., and BrainPop Español**

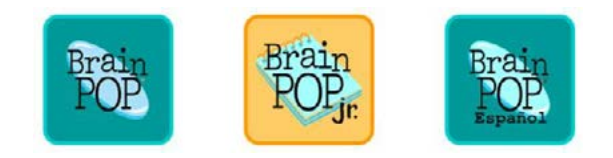

From the Digital Resources page, click on the icon of the program you want to open. Once the BrainPop page opens you will see a page like the one shown below.

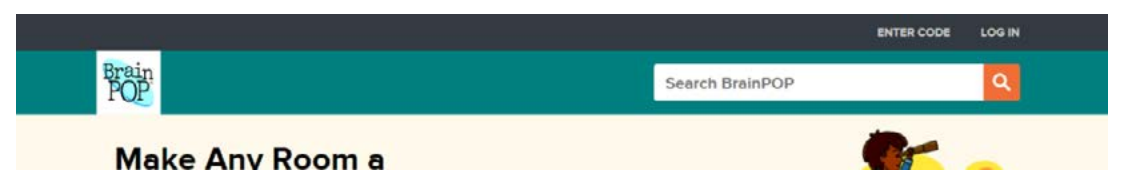

Click on Log In. You will see a window like the one below asking for a username and password.

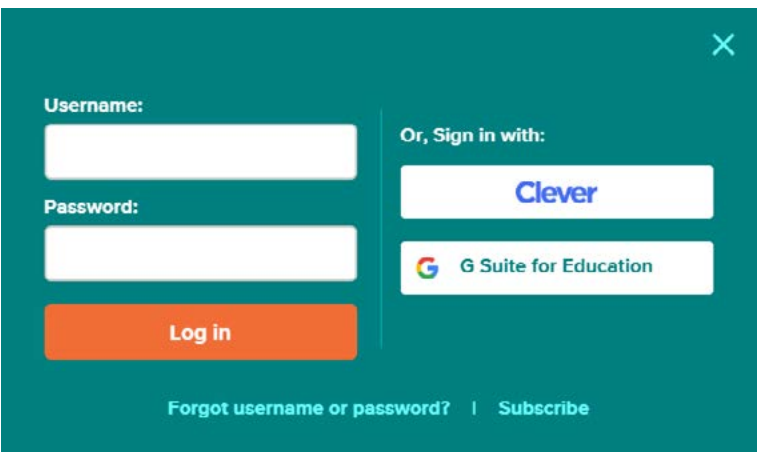

Use the username and password below to access the program.

## **Como ingresar a BrainPop, BrainPop Jr. y BrainPop Español**

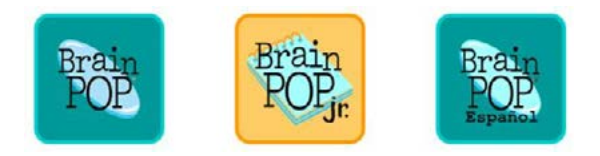

Desde la página de *Digital Resources*, haga clic en el símbolo del programa que quiere abrir. Ya que la página del programa BrainPop se abra verá una página como la que se muestra abajo.

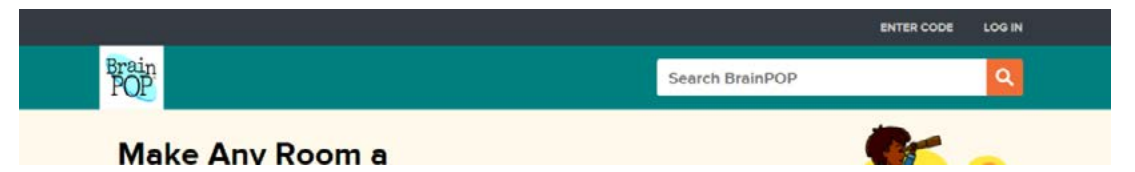

Haga clic en Log In. Se abrirá una Ventana como la que se muestra abajo pidiendo el nombre de usuario y la clave.

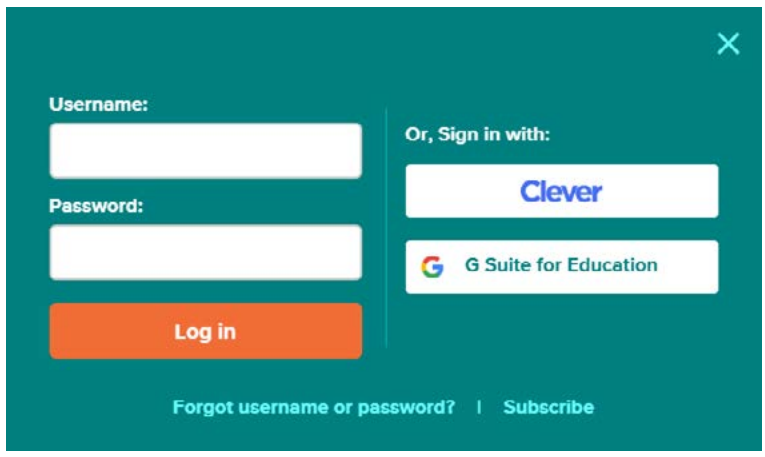

Use el nombre de usuario y la clave que se ve abajo.

## **How to log in to the Houston Public Library Learning Link**

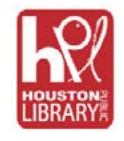

From the Digital Resources page, click on the icon of the program you want to open. Once the HPL Learning Link page opens you will see a page like the one shown below.

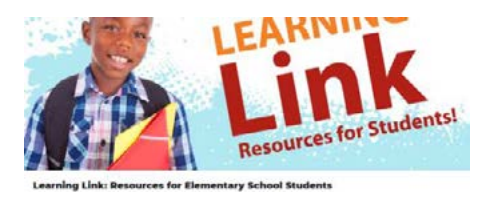

The landing page for the HPL Learning Link will have information detailing how to log in. To log in, scroll to the bottom of the page and click on the link that says our databases page. See image below.

For a list of all HPL Databases please visit our databases page.

A page like the one shown below will open.

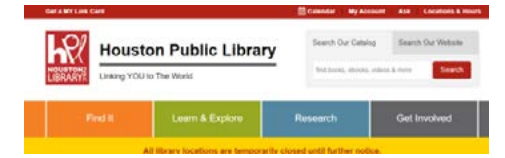

Click on the My Account link found at the top of the page. A page like the one below will open.

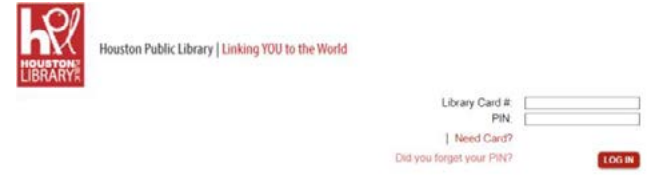

To log in use the first initial of the student's last name followed by the student's ID number for the library account number. The pin is the student's birth month and date. See example below.

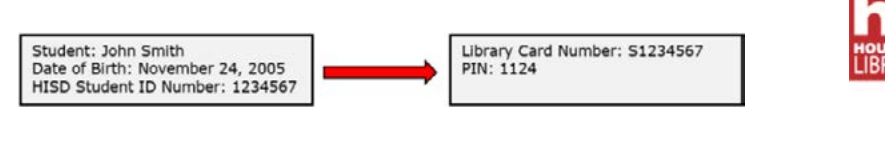

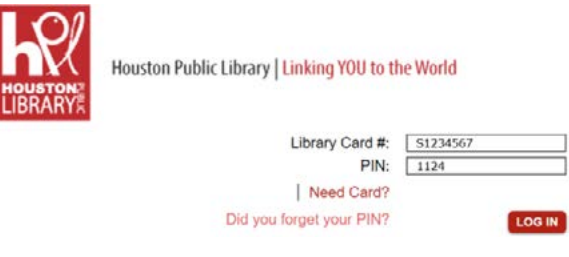

Once you have logged into the HPL page, click on the HPL Home link.

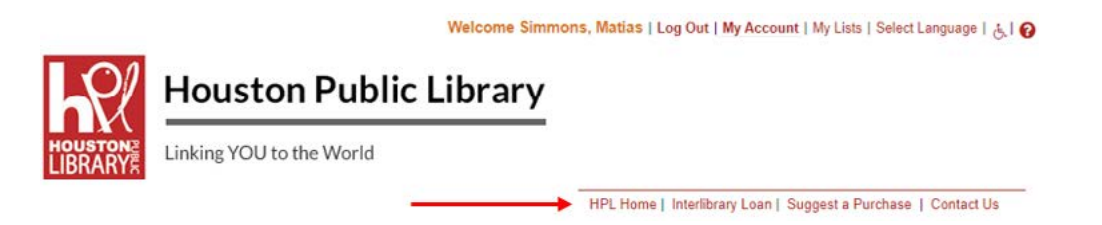

## **Como ingresar a Learning Link de la Biblioteca Pública de Houston**

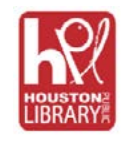

Desde la página de *Digital Resources*, haga clic en el símbolo del programa que quiere abrir. Ya que la página del sitio web de HPL Learning Link se abra verá una página como la que se muestra abajo.

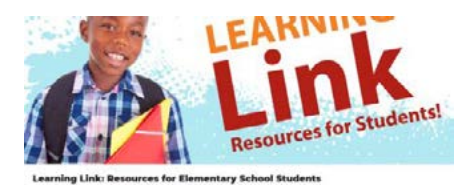

La página del sitio web de HPL Learning Link contiene información detallando como ingresar al sitio. Para entrar, mueva el cursor hacia el final de la página y haga clic en el link que dice, *our databases page*. Favor de ver la imagen a continuación.

For a list of all HPL Databases please visit our databases page.

Se abrirá una página como la que se ve abajo.

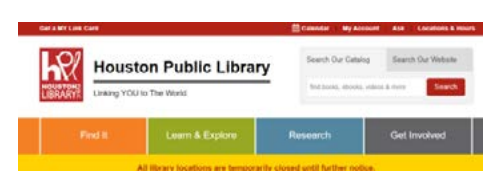

Haga clic en el link que dice, My Account, que se en la parte superior de la página. Se abrirá una página como la que se ve abajo.

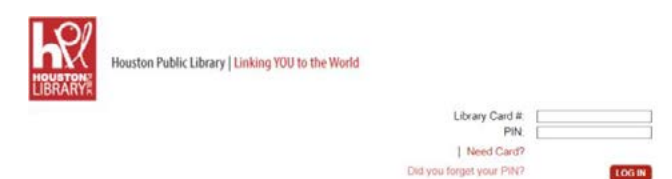

Para ingresar use la primera inicial del apellido del estudiante y el número de identificación para determinar el número de cuenta para la biblioteca. El PIN es el mes y la fecha de cumpleaños del estudiante. Vea el ejemplo a continuacion.

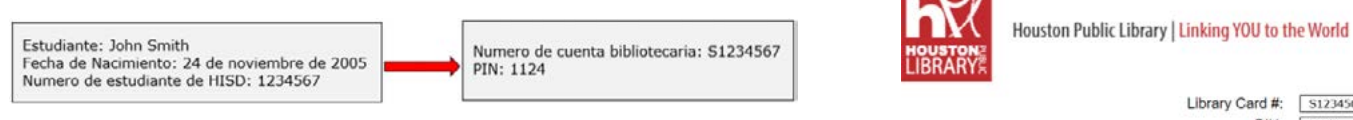

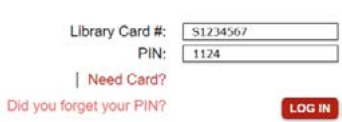

Ya que haya entrado a la página de HPL, haga clic en el link que dice *HPL Home link*.

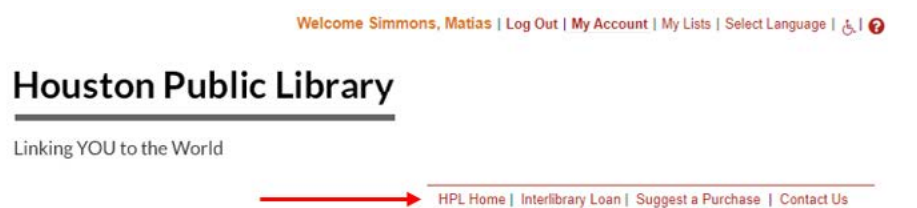

# Middle School News:

6th & 7th Graders Add Mr. McBride on Twitter - @HistoryWithMcB

## Greeting 6th Grade

[www.mlcpaonline.wixsite.com/grade6](http://www.mlcpaonline.wixsite.com/grade6)

## Greeting 7th Grade

[www.mlcpaonline.wixsite.com/grade7](http://www.mlcpaonline.wixsite.com/grade7 ) 

## Greeting 8th Grade

https://sites.google.com/houstonisd.org/mlcpaonline8th/home?

## Greeting 8th Grade Parents and Guardians,

We hope all is well during this challenging time. The 8 th grade team is working hard to ensure all our students are still able to receive a quality education while at home. As we move forward with online learning, the following websites will be used to provide easy access to the assignment's students will need to complete; HOME, Google Classroom, HUB, Google Meets, YouTube and Remind. Each teacher will contact students with instructions on access to assignments and lessons. We also understand that our 8 th grade activities have been cancelled and dues have been paid. We are developing the best plan of action to distribute refunds. If you have any questions or concerns, please feel free to reach out.

- Mr. Mikell (Math) – [Diondre.Mikell@houstonisd.org](mailto:Diondre.Mikell@houstonisd.org )
- Ms. East (Science) – [aeast@houstonisd.org](mailto:aeast@houstonisd.org)
- Ms. Frascino (History) – [Christina.Frascino@houstonisd.org](mailto:Christina.Frascino@houstonisd.org)
- Ms. Wilkerson (Reading/ELA) [Lauren.Wilkerson@houstonisd.org](mailto:Lauren.Wilkerson@houstonisd.org)

Thank you, 8 th Grade Team

# FACULTY INFORMATION

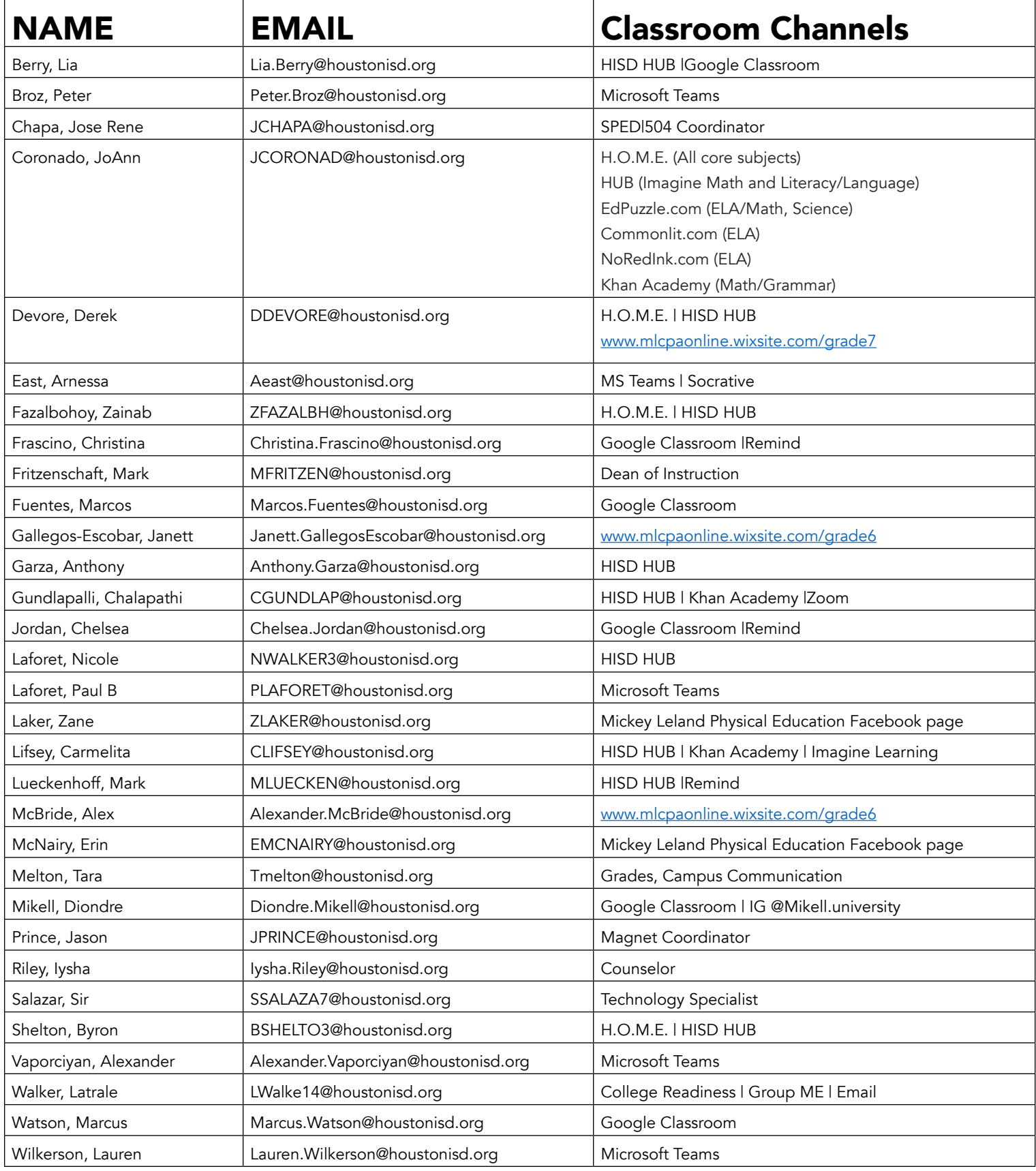